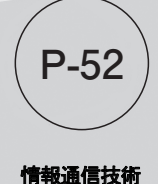

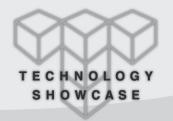

# 自分で地図をデザインできるウェブ地図 「地理院地図 Vector(仮称)」

#### SATテクノロジー・ショーケース2021

## ■ ベクトルタイルとは

「自分でデザインした地図をウェブで公開したい!」 ベクトルタイルを使えば,そんなことも夢ではない.

ベクトルタイルとは,地物の属性情報(例えばある線が 道路であるか鉄道であるかなど)を持ったベクトル形式の 地図データを,ウェブ配信に適したタイル状に分割したデ ータである.そのため,色や太さなどを属性情報に応じて 設定したファイルを別に複数用意することで,1種類の地図 データから複数の地図表現を実現するといった高度な利 用を,ウェブを通じて行うことができる(図1).

国土地理院では,このベクトルタイルを地図データに利 用した,自分で地図をデザインできるウェブ地図サイト「地 理院地図Vector(仮称)」[1](以下「地理院地図Vector」とい う.)を公開している.

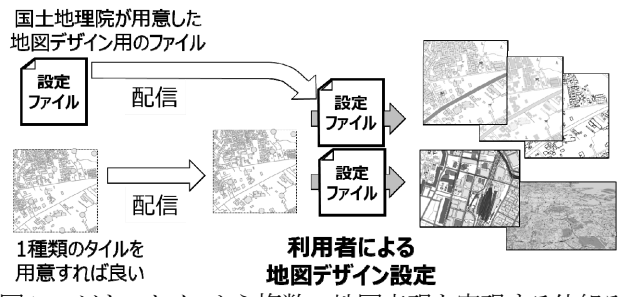

図1: ベクトルタイルから複数の地図表現を実現する仕組み

### ■「地理院地図Vector」の機能

地理院地図Vectorでは,道路,鉄道などの項目ごとに 表示/非表示を切替えたり,色や太さなど詳細なデザイ ンを編集したりすることができるので,例えば,道路をほか の地物より目立たせて表示し,さらに道路の種類(高速道 路,国道,都道府県道など)をわかりやすくした道路地図 や,鉄道路線と駅名だけを表示した鉄道路線図といった オリジナルの地図を作成することができる(図2).

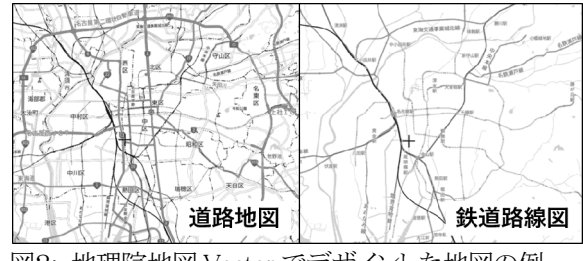

図2: 地理院地図 Vector でデザインした地図の例

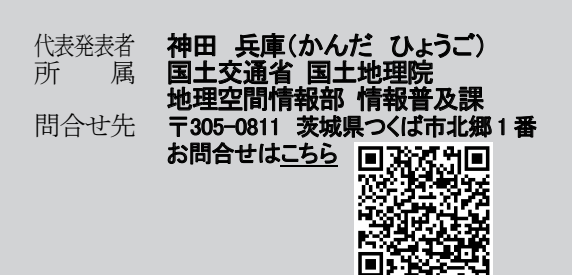

## ■ 「地理院地図**Vector**」の活用例

教育現場においては,地理院地図Vectorで必要な地 物だけ表示した白地図を作成し印刷することで,校区探 検や調べ学習の成果などを生徒が直接書き込むこともで き,地域学習の授業のための素材として利用できる(図3). また,防災分野においては,被災地の空中写真に道路の みを重ねて表示することで,浸水や土砂災害等により寸 断された道路の把握が容易となり,災害時の被災状況把 握に役立てることが可能となる.

ベクトルタイルの仕様や地理院地図Vectorのソースコ ードのほか、地理院地図Vectorでデザインした様々な地 図はGitHub[2]で公開している.

地理院地図Vectorについては,YouTube「地理院地図 チャンネル」[3]でも動画で使い方を公開している.この「使 い方動画」などを参考に,様々なオリジナル地図の作成を ぜひとも体験していただきたい.

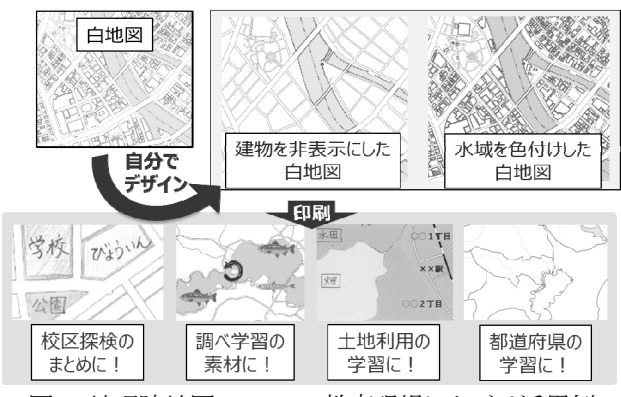

図3: 地理院地図 Vector の教育現場における活用例

#### ■ 関連情報・出典

c/gsimaps/

[1] 地理院地図Vector(仮称) https://maps.gsi.go.jp/vector/

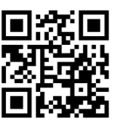

[2] 地理院地図Vector(仮称)でデザインした 地図のサンプル集 https://github.com/gsi-cyberjapan/

gsimaps-vector-stylesamples/

https://www.youtube.com/

ıΓ [3] YouTube「地理院地図チャンネル」

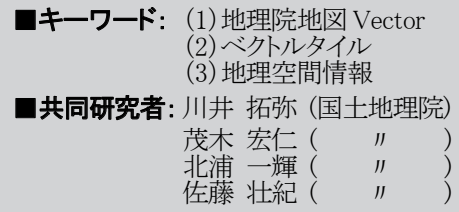

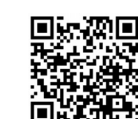